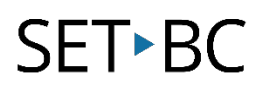

### **0.1 BrailleNote Touch Plus 32 – Overview of Parts on Top and Front**

#### **Introduction**

This tutorial introduces the parts of the BrailleNote Touch Plus 32 (BNT+) and gives a brief description of their basic functions.

#### **Learning Objectives**

Completion of this tutorial will give you experience with the following:

- Locate and correctly name the parts of the BrailleNote Touch Plus, on the top and front
- Understand the basic functions of the parts

#### **This tutorial assumes that you have**

• A BrailleNote Touch Plus 32

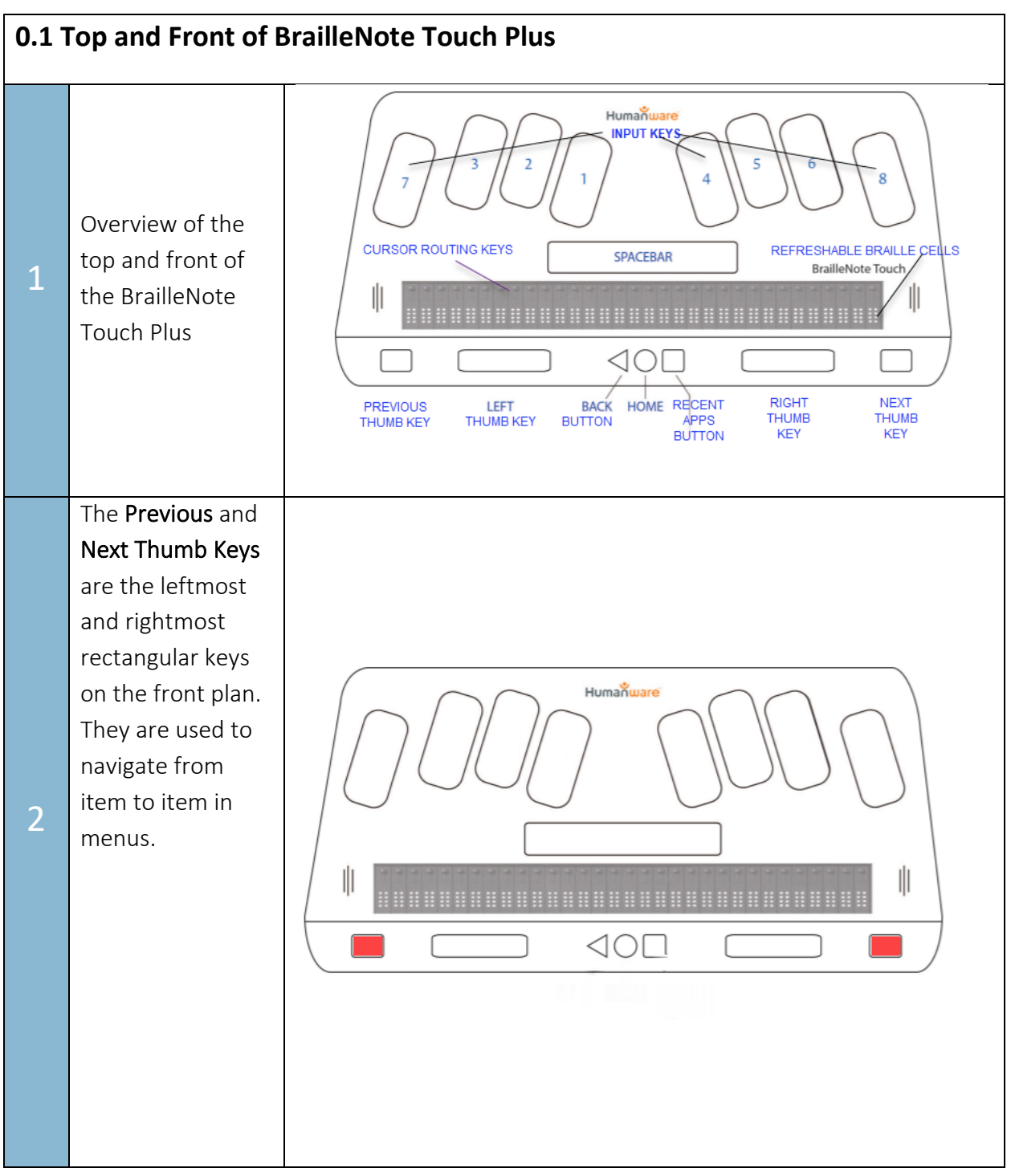

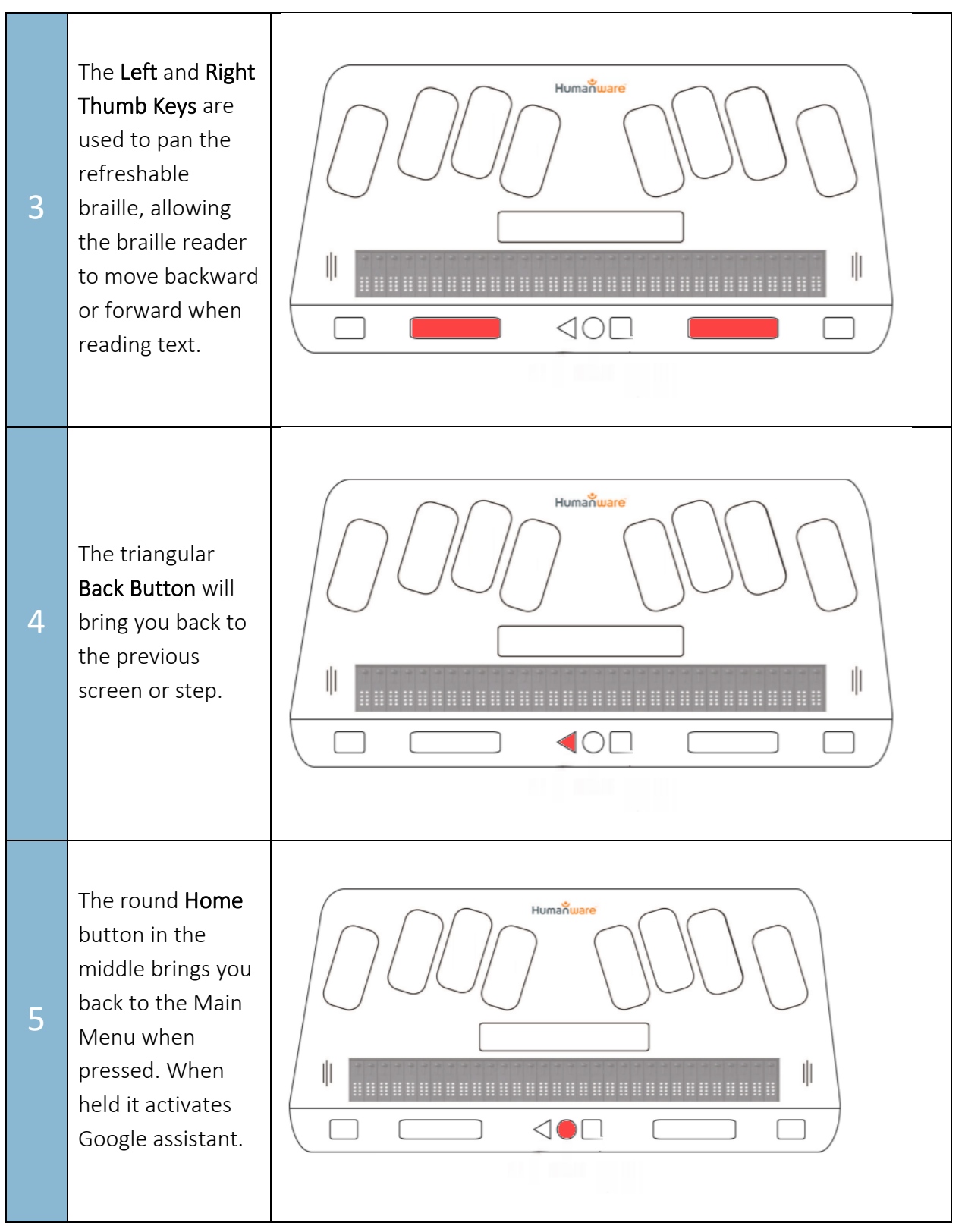

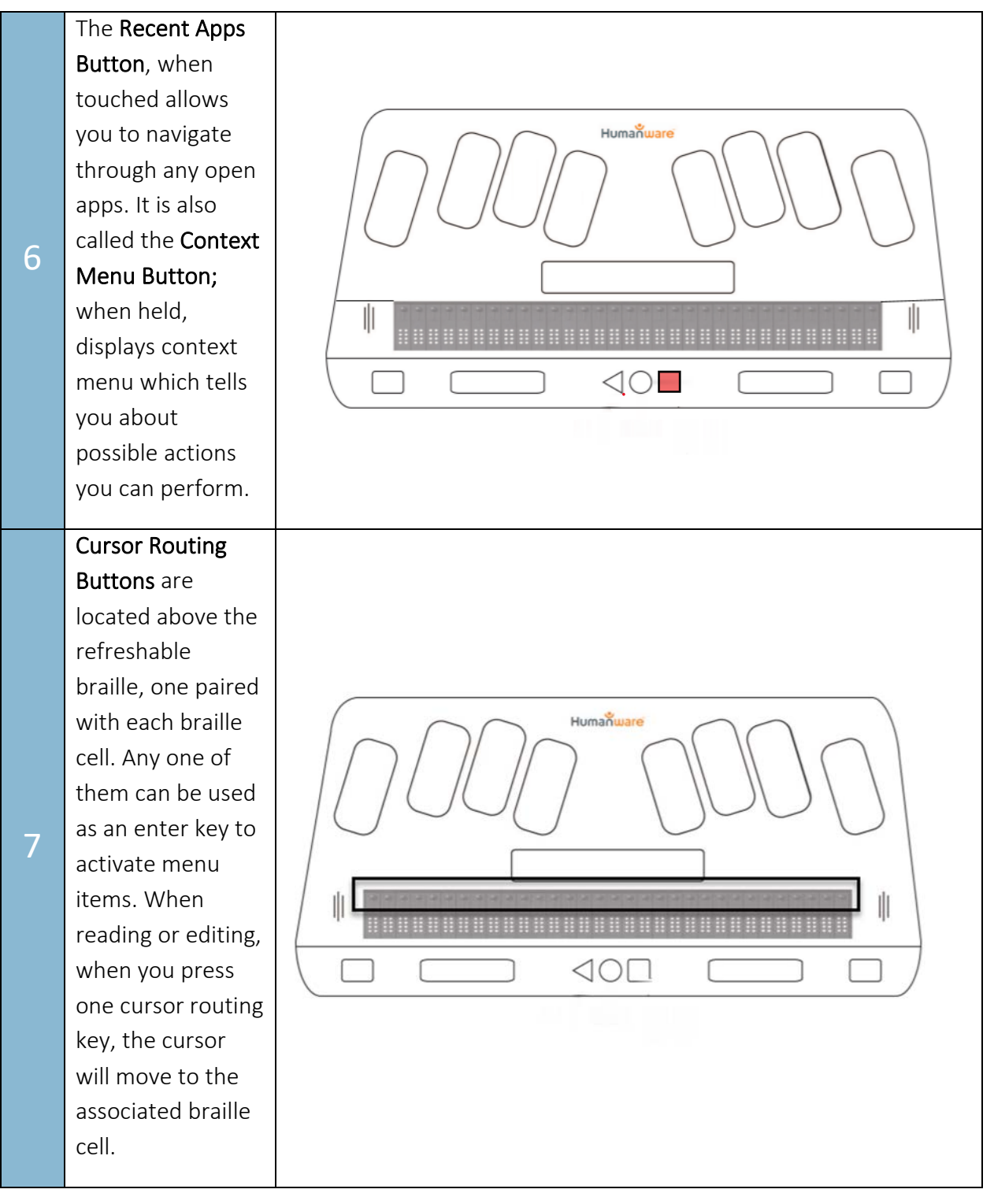

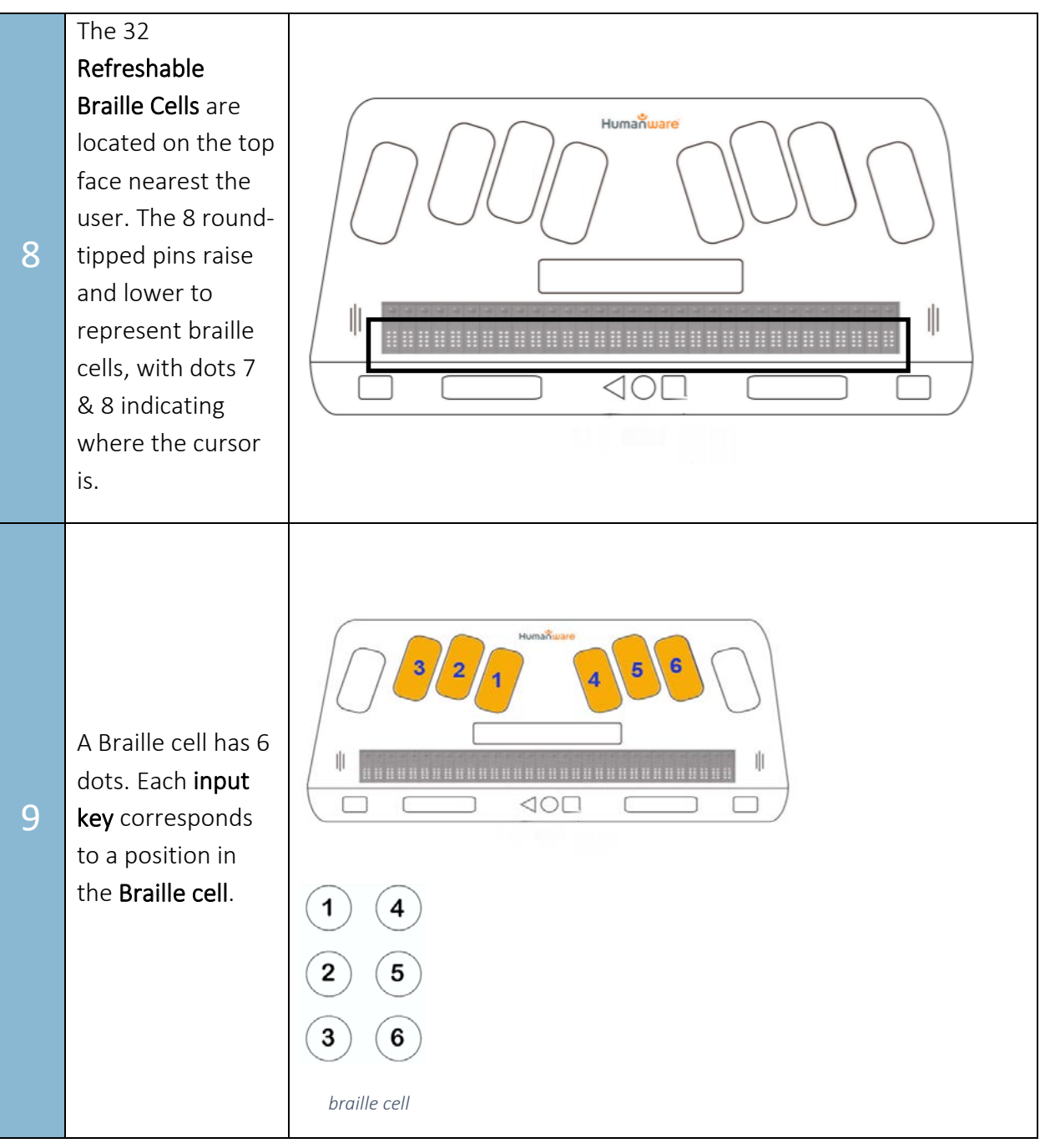

10 Upon lifting the Perkins Style Keyboard using the tab on the left side near the front, you will find a touch screen tablet beneath. Touching the screen with all 10 fingers registers your fingers to prepare for using the TouchBraille mode.

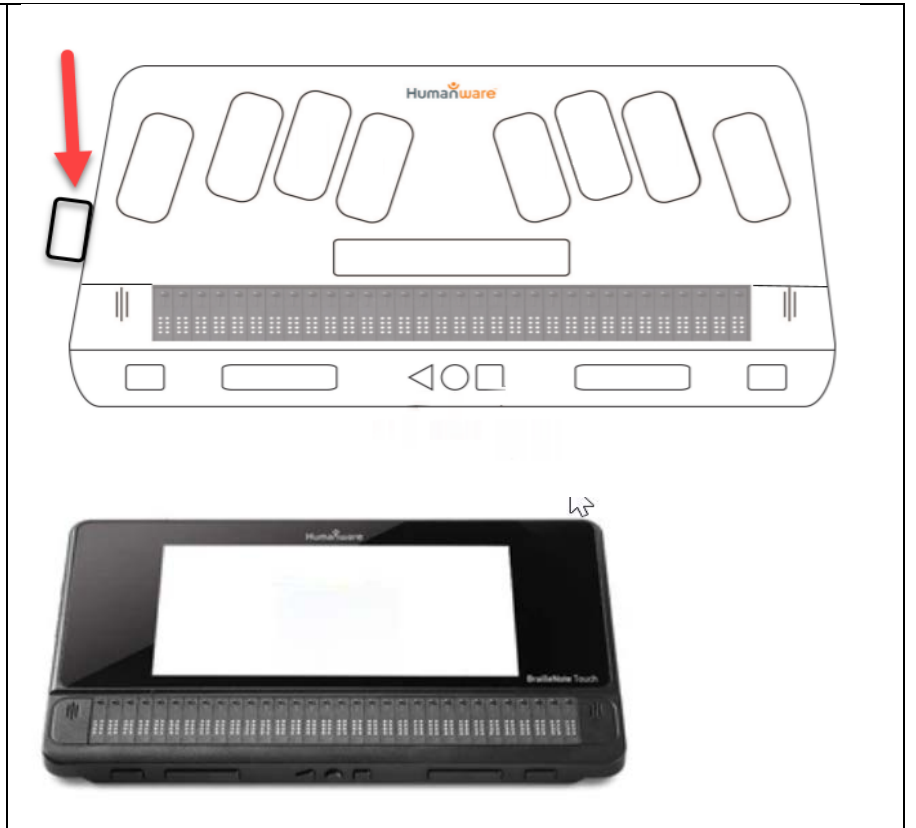